# **Latitude 3420**

Setup und technische Daten

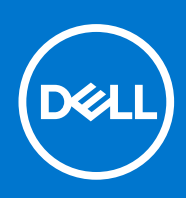

Hinweise, Vorsichtshinweise und Warnungen

**ANMERKUNG:** Eine ANMERKUNG macht auf wichtige Informationen aufmerksam, mit denen Sie Ihr Produkt besser einsetzen können.

**VORSICHT: Ein VORSICHTSHINWEIS warnt vor möglichen Beschädigungen der Hardware oder vor Datenverlust und zeigt, wie diese vermieden werden können.**

**WARNUNG: Mit WARNUNG wird auf eine potenziell gefährliche Situation hingewiesen, die zu Sachschäden, Verletzungen oder zum Tod führen kann.**

© 2021 Dell Inc. oder ihre Tochtergesellschaften. Alle Rechte vorbehalten. Dell, EMC und andere Marken sind Marken von Dell Inc. oder entsprechenden Tochtergesellschaften. Andere Marken können Marken ihrer jeweiligen Inhaber sein.

# Inhaltsverzeichnis

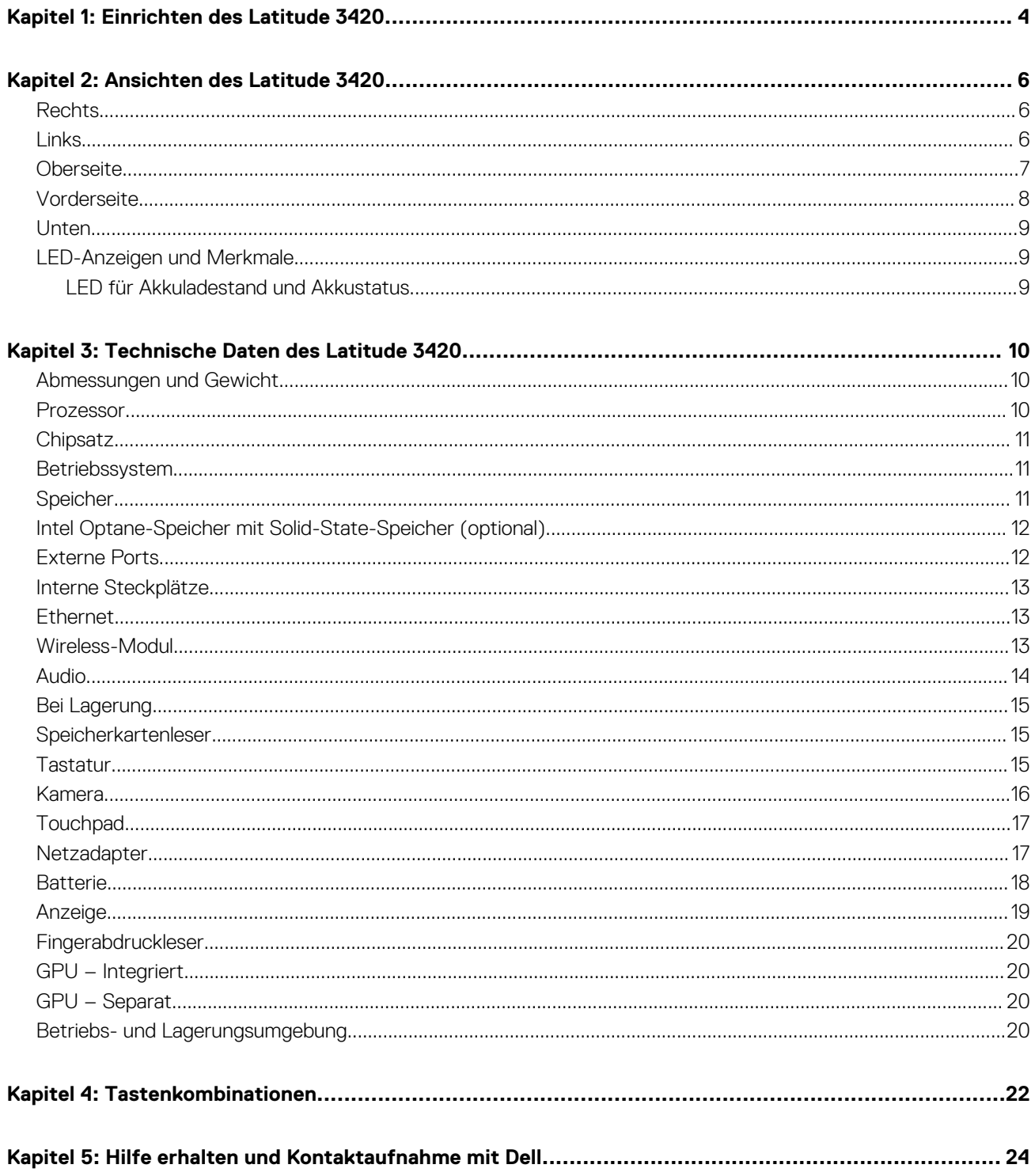

# **Einrichten des Latitude 3420**

#### <span id="page-3-0"></span>**Info über diese Aufgabe**

**ANMERKUNG:** Die Abbildungen in diesem Dokument können von Ihrem Computer abweichen, je nach der von Ihnen bestellten Konfiguration.

#### **Schritte**

1. Schließen Sie den Netzadapter an und drücken Sie den Betriebsschalter.

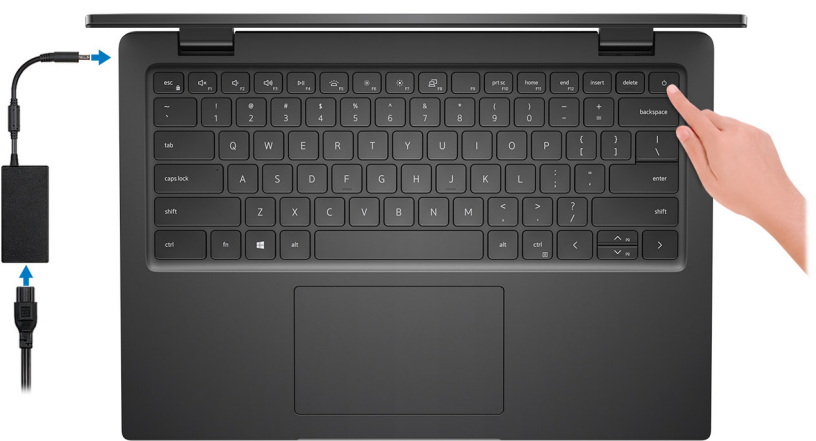

**ANMERKUNG:** Um Energie zu sparen, wechselt der Akku möglicherweise in den Energiesparmodus. Schließen Sie den Netzadapter an und drücken Sie den Betriebsschalter, um den Computer einzuschalten.

2. Betriebssystem-Setup fertigstellen.

#### **Für Ubuntu:**

Befolgen Sie die Anweisungen auf dem Bildschirm, um das Setup abzuschließen. Weitere Informationen zur Installation und Konfiguration von Ubuntu finden Sie in den Artikeln [SLN151664](https://www.dell.com/support/article/sln151664/) und [SLN151748](https://www.dell.com/support/article/sln151748/) in der Wissensdatenbank unter [www.dell.com/](https://www.dell.com/support) [support](https://www.dell.com/support).

#### **Für Windows:**

Befolgen Sie die Anweisungen auf dem Bildschirm, um das Setup abzuschließen. Beim Einrichten wird Folgendes von Dell empfohlen:

- Stellen Sie eine Verbindung zu einem Netzwerk für Windows-Updates her. **ANMERKUNG:** Wenn Sie sich mit einem geschützten Wireless-Netzwerk verbinden, geben Sie das Kennwort für das
	- Wireless-Netzwerk ein, wenn Sie dazu aufgefordert werden.
- Wenn Sie mit dem Internet verbunden sind, melden Sie sich mit einem Microsoft-Konto an oder erstellen Sie eins. Wenn Sie nicht mit dem Internet verbunden sind, erstellen Sie ein Konto offline.
- Geben Sie im Bildschirm **Support and Protection** (Support und Sicherung) Ihre Kontaktdaten ein.
- 3. Suchen und verwenden Sie Dell Apps im Windows-Startmenü (empfohlen).

#### **Tabelle 1. Dell Apps ausfindig machen**

#### **Tabelle 1. Dell Apps ausfindig machen**

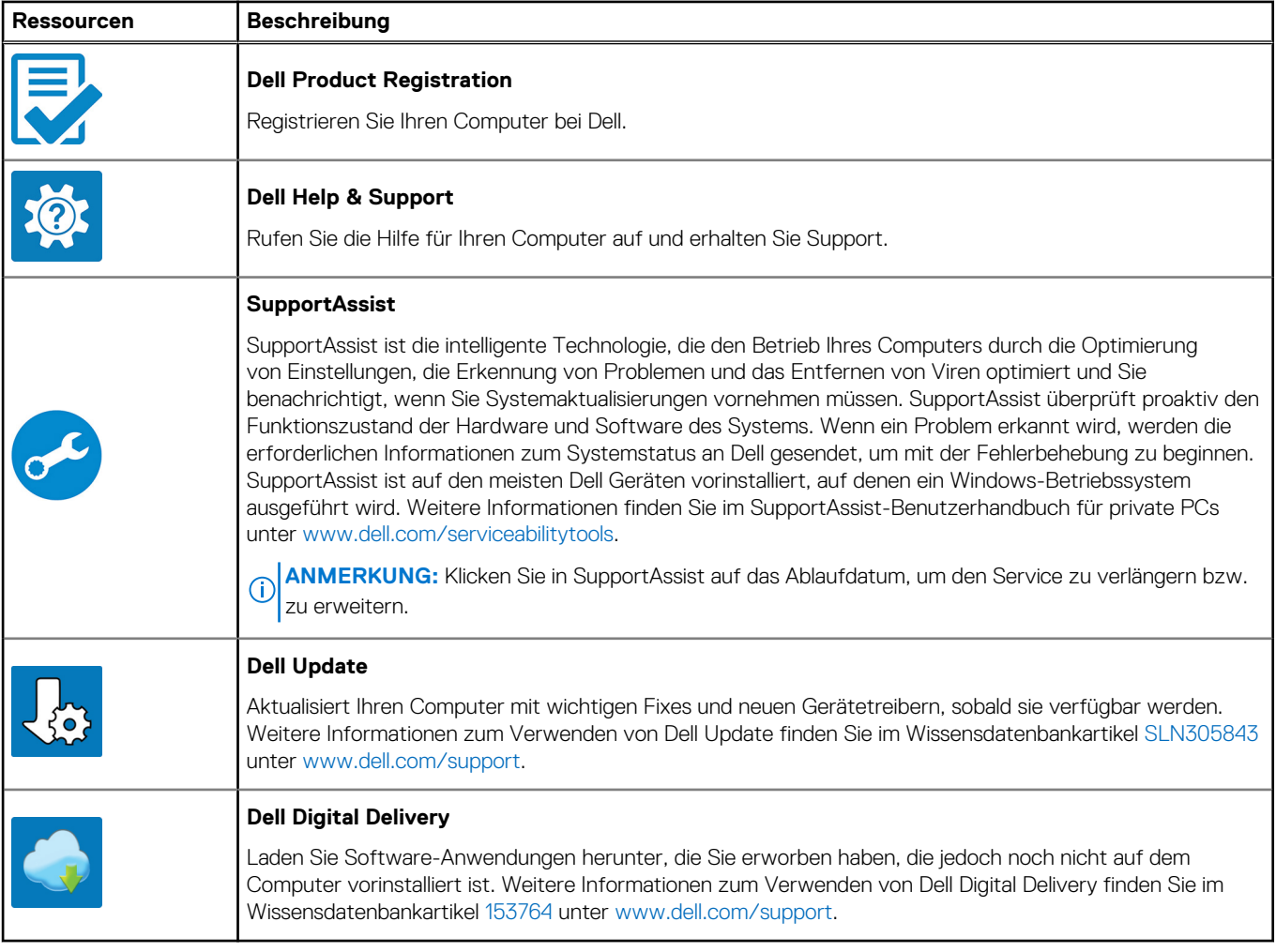

# **Ansichten des Latitude 3420**

### <span id="page-5-0"></span>**Rechts**

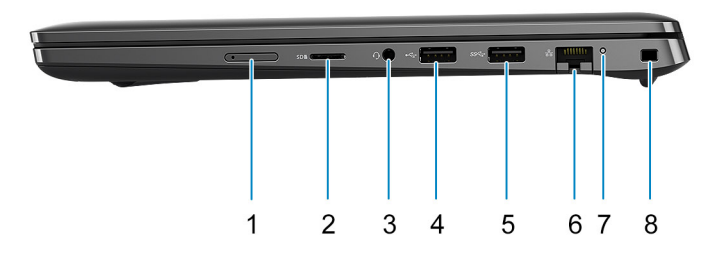

- 1. Steckplatz für Micro-SIM-Karte (optional)
- 2. MicroSD-Kartensteckplatz
- 3. Universeller Audioanschluss
- 4. USB 2.0-Anschluss
- 5. USB 3.2 Gen 1-Anschluss
- 6. Netzwerkanschluss
- 7. Netzwerkaktivitäts-LED
- 8. Vorrichtung für Wedge-Sicherheitsschloss

### **Links**

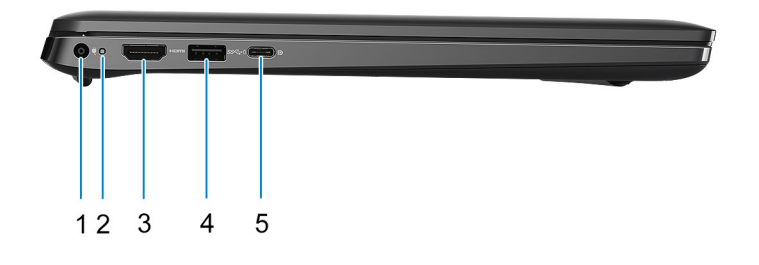

- 1. DC-In-Port 2. Betriebsanzeige-LED
- 3. HDMI 1.4a-Anschluss 4. USB 3.2 Gen 1-Port mit PowerShare
- <span id="page-6-0"></span>5. USB 3.2-Gen 2x2-Port (Typ C) mit DisplayPort Alt-Modus und Power Delivery
	- **ANMERKUNG:** Systeme, die mit Intel Prozessoren der 10. Generation ausgeliefert werden, unterstützten den USB 3.2 Gen 2-Port (Typ C) mit DP Alt-Modus und Power Delivery.

### **Oberseite**

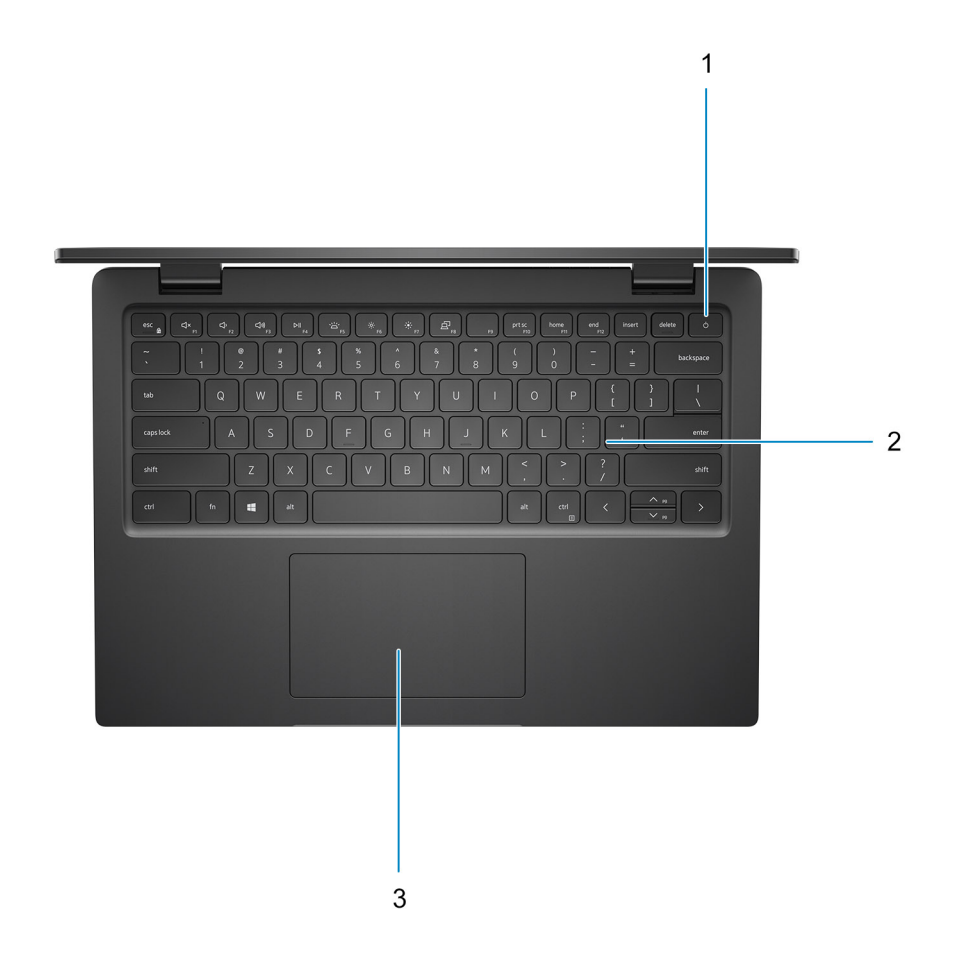

- 1. Betriebsschalter mit optionalem Fingerabdruck-Lesegerät
- 2. Tastatur
- 3. Touchpad

### <span id="page-7-0"></span>**Vorderseite**

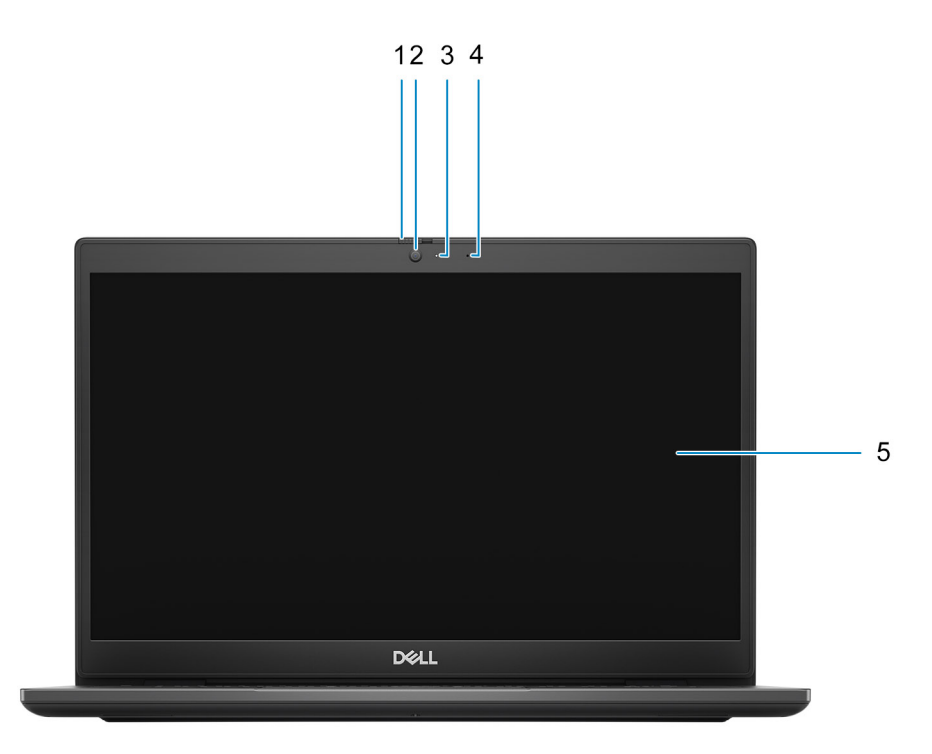

- 1. Datenschutzblende (optional)
- 2. Kamera
- 3. Kamerastatusanzeige
- 4. Mikrofon
- 5. LCD-Display

### <span id="page-8-0"></span>**Unten**

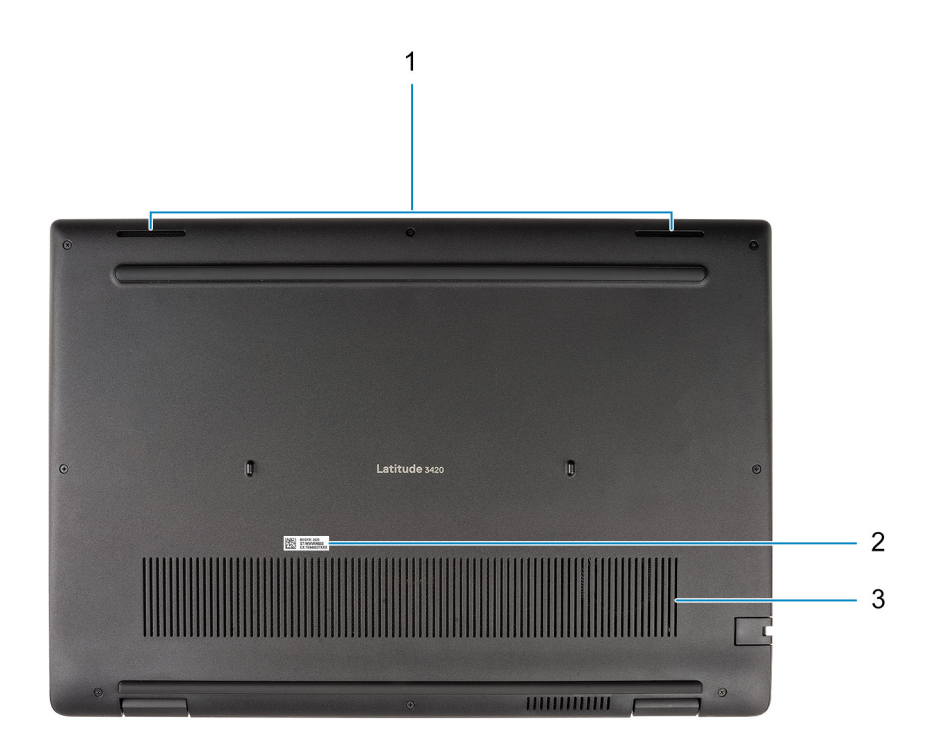

1. Lautsprecher

- 2. Service-Tag-Position
- 3. Lüftungsschlitz

### **LED-Anzeigen und Merkmale**

### **LED für Akkuladestand und Akkustatus**

#### **Tabelle 2. LED-Anzeige für Akkuladestand und Akkustatus**

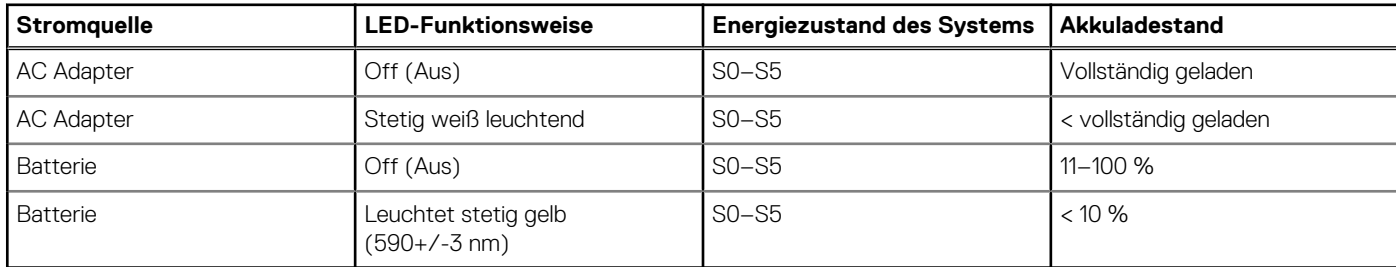

● S0 (Ein): Das System ist eingeschaltet.

● S4 (Standby): Das System verbraucht im Vergleich zu allen anderen Ruhezuständen am wenigsten Energie. Das System befindet sich fast im ausgeschalteten Zustand und erwartet Erhaltungsenergie. Die Kontextdaten werden auf die Festplatte geschrieben.

● S5 (Aus): Das System ist heruntergefahren.

# **Technische Daten des Latitude 3420**

## <span id="page-9-0"></span>**Abmessungen und Gewicht**

In der folgende Tabelle sind Höhe, Breite, Tiefe und Gewicht des Latitude 3420-Systems aufgeführt.

#### **Tabelle 3. Abmessungen und Gewicht**

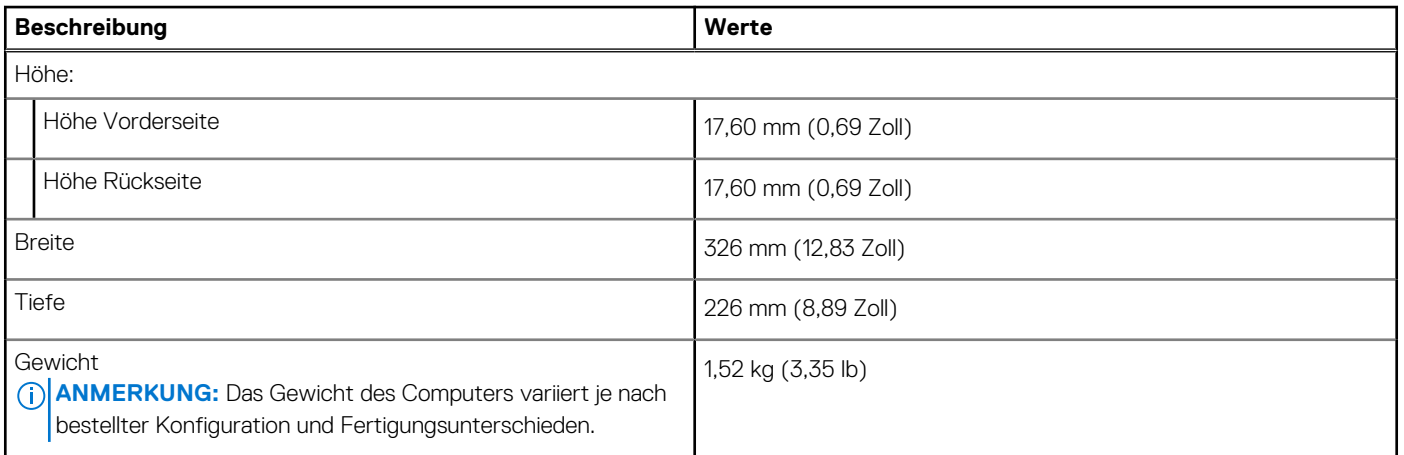

### **Prozessor**

In der folgenden Tabelle sind die Details der von Ihrem Latitude 3420 unterstützten Prozessoren aufgeführt.

#### **Tabelle 4. Prozessor**

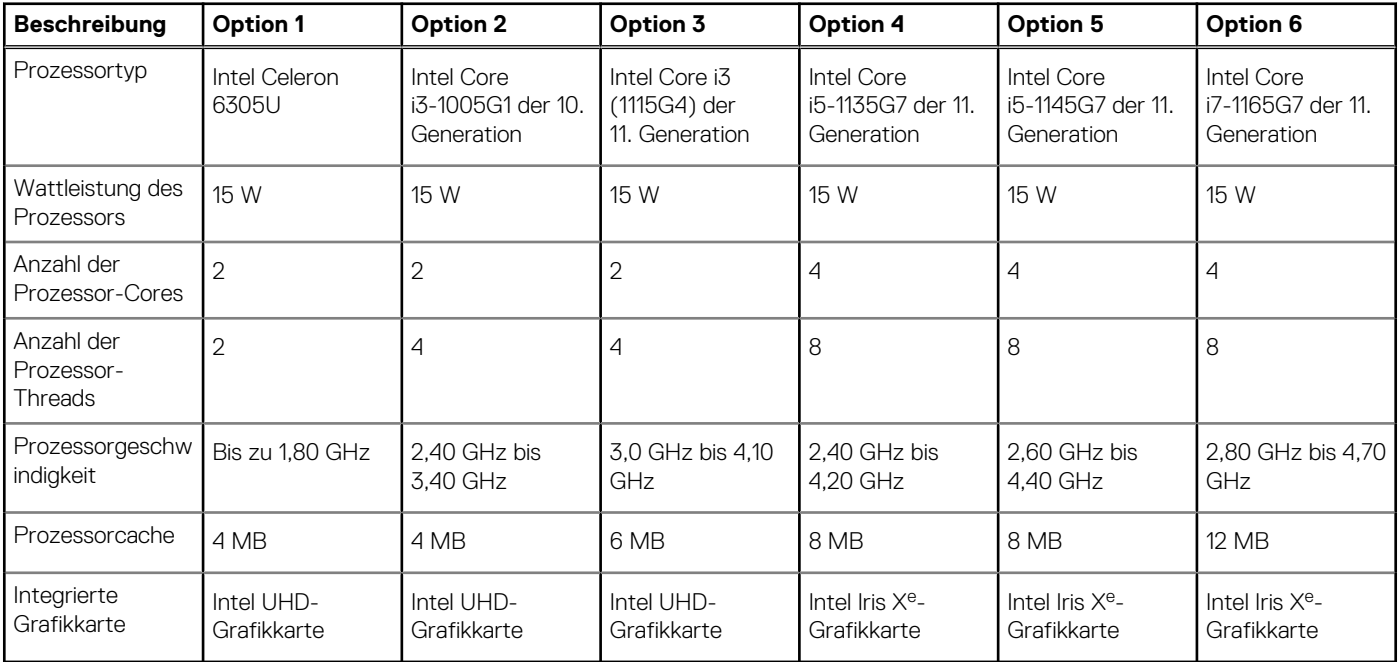

## <span id="page-10-0"></span>**Chipsatz**

In der folgenden Tabelle sind die Details des von Ihrem Latitude 3420 unterstützten Chipsatz aufgeführt.

#### **Tabelle 5. Chipsatz**

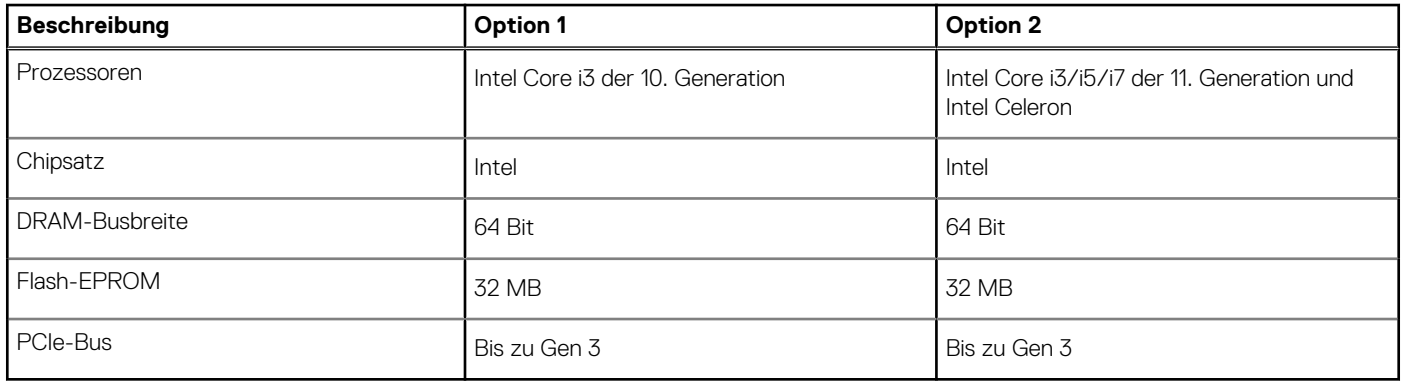

### **Betriebssystem**

Das Latitude 3420-System unterstützt die folgenden Betriebssysteme:

- Windows 10 Pro 64-Bit
- Windows 10 Home 64-Bit
- Ubuntu Linux 20.04 LTS 64 Bit
- Kylin Linux Version 10

## **Speicher**

Die folgende Tabelle enthält die technischen Daten des Speichers für das Latitude 3420-System.

#### **Tabelle 6. Arbeitsspeicher**

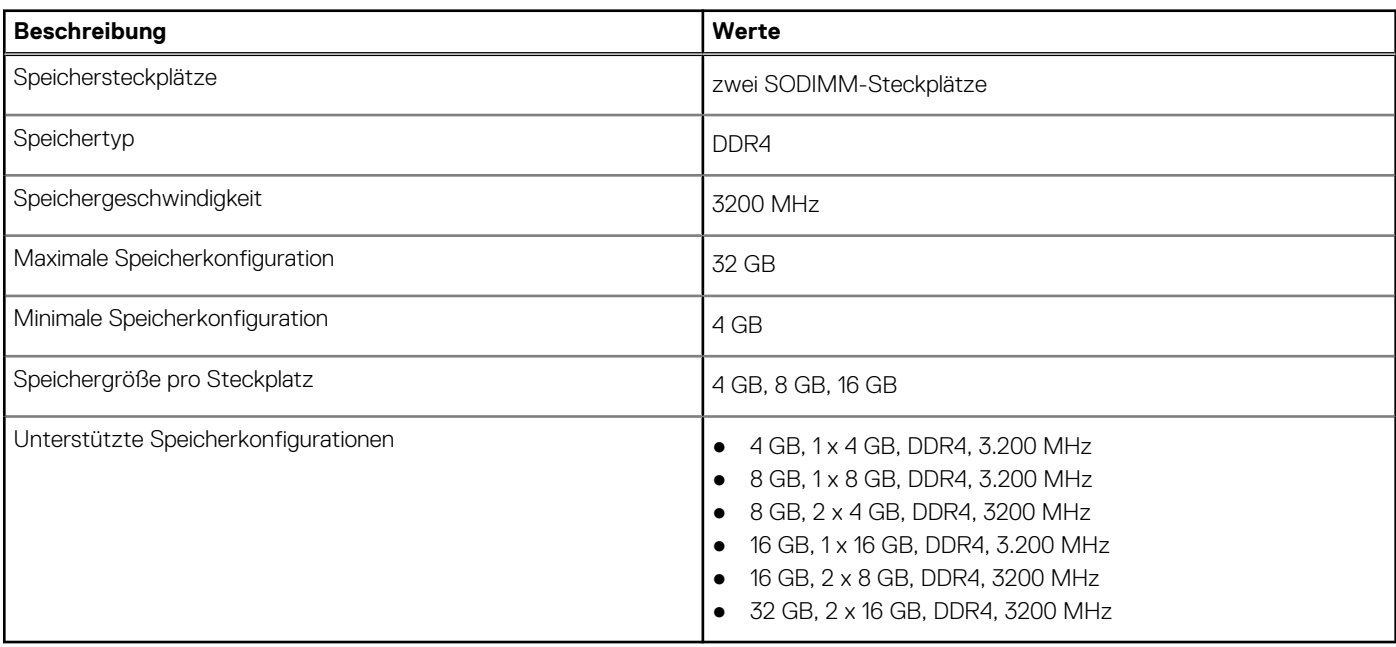

## <span id="page-11-0"></span>**Intel Optane-Speicher mit Solid-State-Speicher (optional)**

Die Intel Optane-Speichertechnologie nutzt 3D XPoint-Speichertechnologie und fungiert als nicht-flüchtiger Speichercache/ beschleuniger und/oder Speichergerät, abhängig von dem auf Ihrem Computer installierten Intel Optane-Speicher.

Der Intel Optane-Speicher mit Solid-State-Speicherfunktionen fungiert sowohl als nicht-flüchtiger Speichercache/-beschleuniger (Aktivieren des erweiterten Lese-/Schreibzugriffs für Festplattenspeicher) als auch als Solid-State-Speicherlösung. Er ersetzt weder den im Computer installierten Arbeitsspeicher (RAM) noch sorgt er für zusätzlichen.

#### **Tabelle 7. Intel Optane-Speicher mit Solid-State-Speicher – Technische Daten**

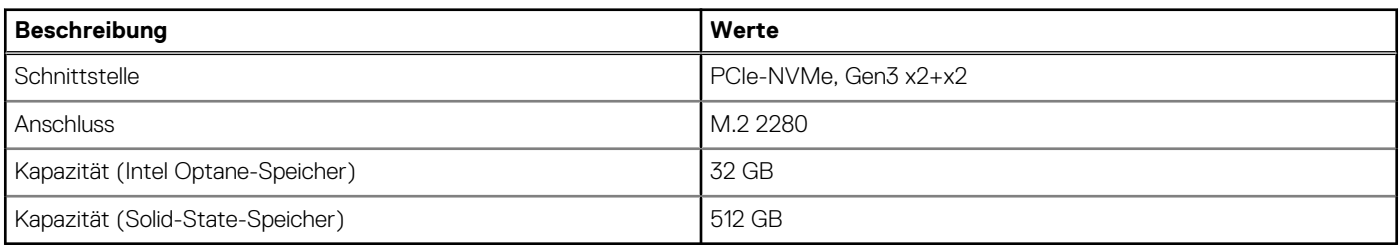

**ANMERKUNG:** Der Intel Optane-Speicher mit Solid-State-Speicher wird auf Computern unterstützt, die folgende Anforderungen erfüllen:

- Intel Core i3/i5/i7-Prozessoren der 11. Generation
- Windows 10 (64 Bit) oder höher (Anniversary Update)
- Treiberversion 15.9.1.1018 oder höher für Intel Rapid-Storage-Technik

### **Externe Ports**

In der folgenden Tabelle sind die externen Ports Ihres Latitude 3420-Systems aufgeführt.

#### **Tabelle 8. Externe Ports**

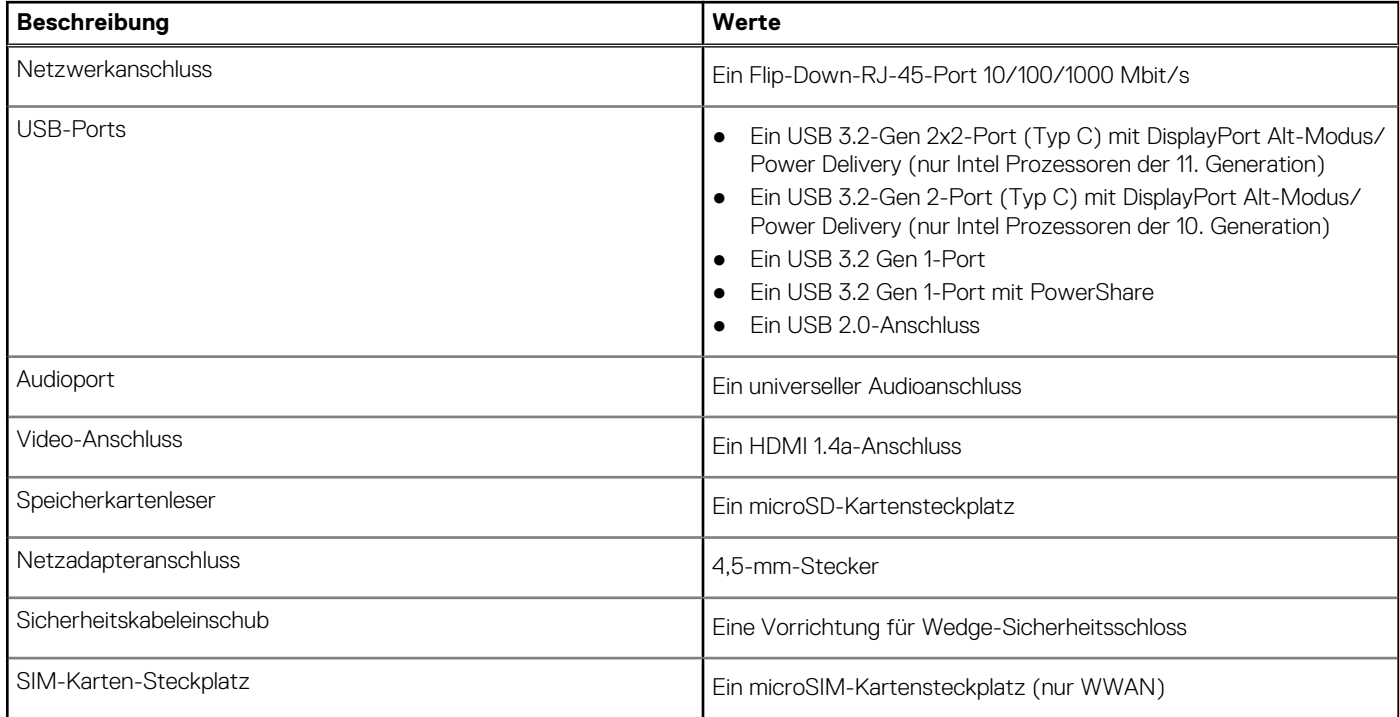

## <span id="page-12-0"></span>**Interne Steckplätze**

In der folgenden Tabelle sind die internen Steckplätze des Latitude 3420-Systems aufgeführt.

#### **Tabelle 9. Interne Steckplätze**

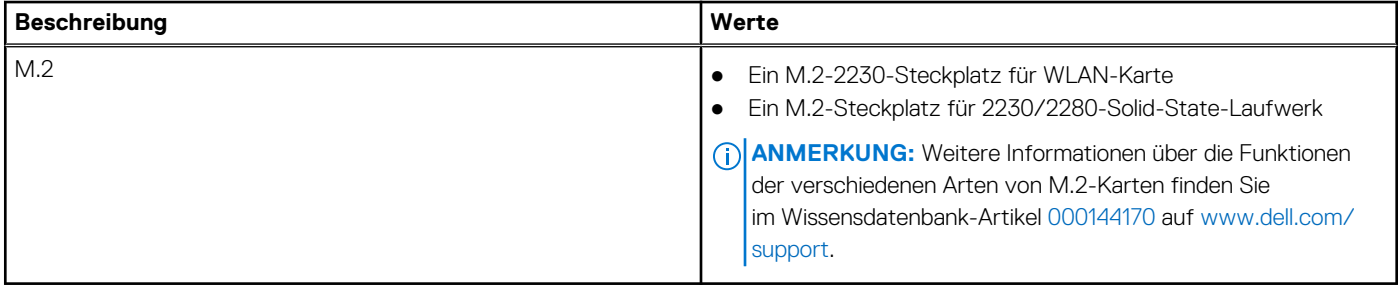

### **Ethernet**

Die folgende Tabelle listet die Spezifikationen des verdrahteten Ethernet-LAN (Local Area Network) des Latitude 3420 auf.

#### **Tabelle 10. Ethernet – Technische Daten**

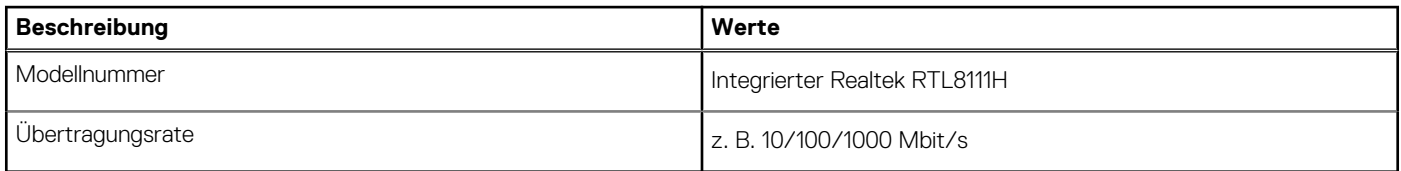

### **Wireless-Modul**

In der folgenden Tabelle sind die unterstützten WLAN-Module (Wireless Local Area Network) Ihres Latitude 3420 aufgeführt.

### Wireless-Modul

#### **Tabelle 11. Wireless-Modul – Technische Daten**

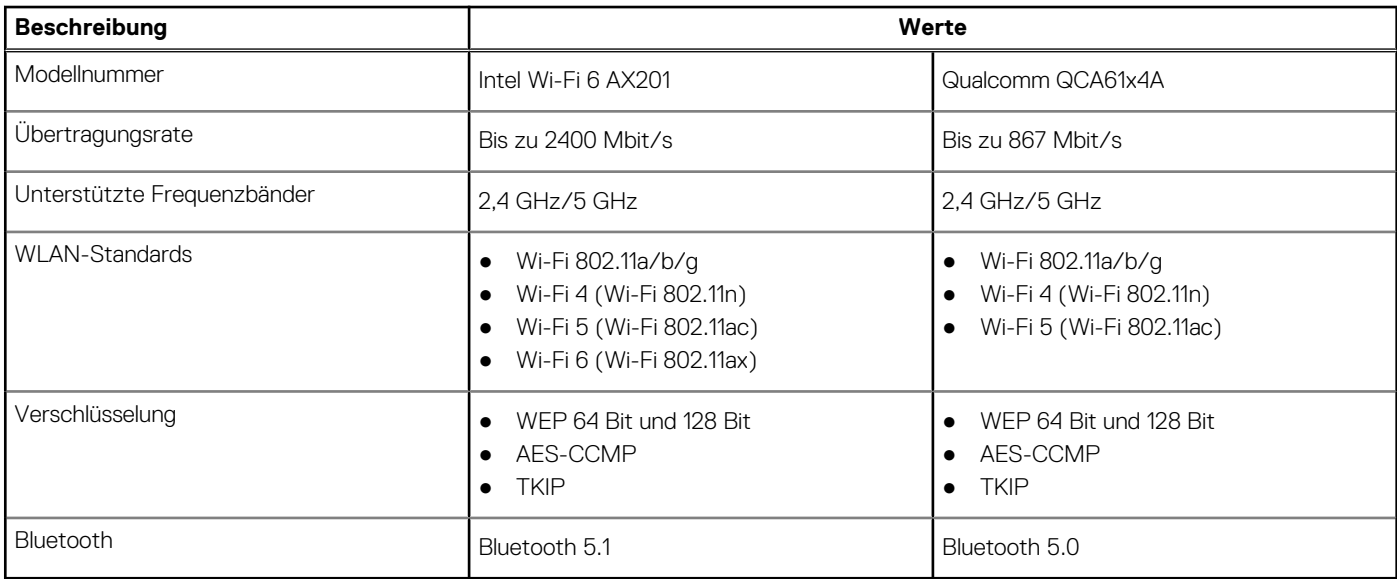

#### **Tabelle 12. WWAN-Modul**

#### <span id="page-13-0"></span>**Tabelle 12. WWAN-Modul**

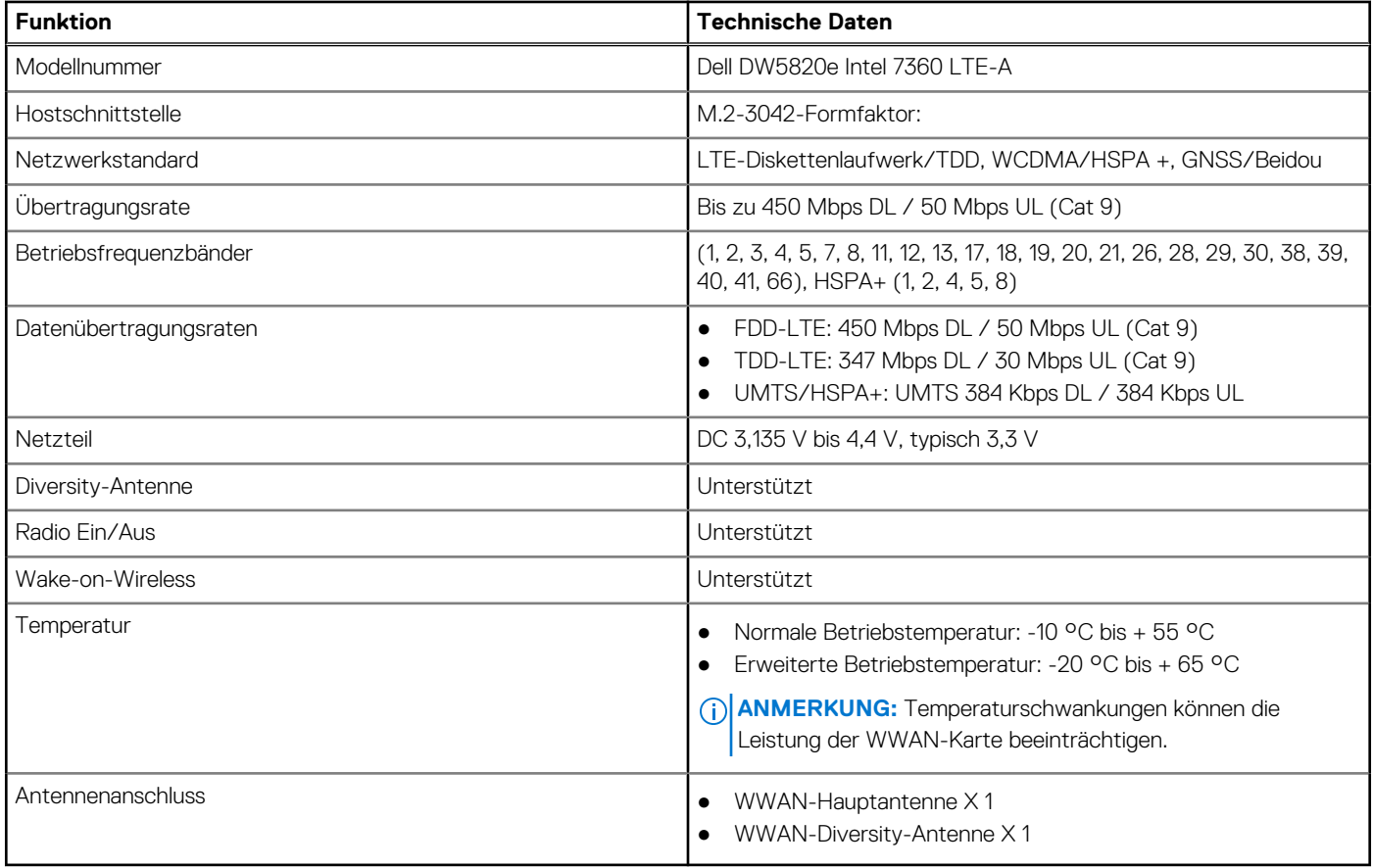

## **Audio**

Die folgende Tabelle enthält die technischen Daten des Audios für das Latitude 3420-System.

#### **Tabelle 13. Audio**

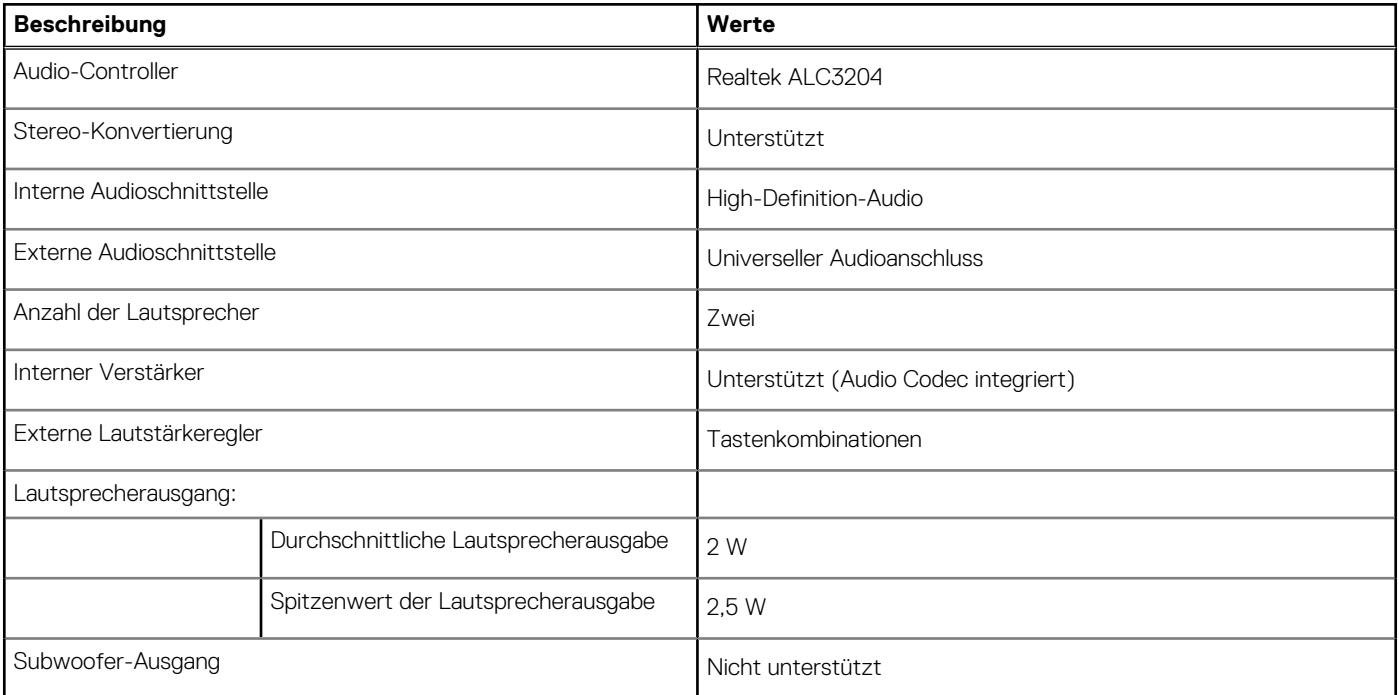

#### <span id="page-14-0"></span>**Tabelle 13. Audio**

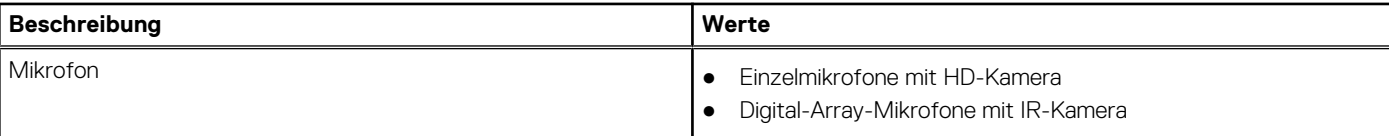

### **Bei Lagerung**

In diesem Abschnitt sind die Speicheroptionen des Latitude 3420-Systems aufgeführt.

Der Computer unterstützt eine der folgenden Konfigurationen:

- Ein 2,5-Zoll-SATA-Festplattenlaufwerk
- Ein M.2-2230/2280-SSD-Laufwerk (Klasse 35 oder 40)
- Ein 2,5-Zoll-SATA-Festplattenlaufwerk und ein M.2-2230/2280-Solid-State-Laufwerk

Das primäre Laufwerk Ihres Computers variiert je nach Speicherkonfiguration. Bei Computern:

- 2,5-Zoll-SATA-Festplattenlaufwerk mit 5400/7200 U/min
- M.2-2230/2280-SSD-Laufwerk (Klasse 35 oder 40)

#### **Tabelle 14. Speicherspezifikationen**

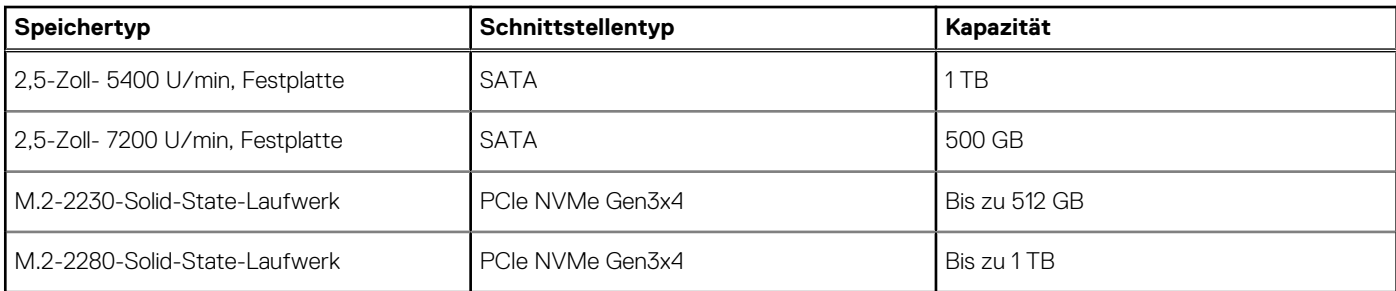

### **Speicherkartenleser**

In der folgenden Tabelle sind die vom Latitude 3420-System unterstützten Medienkarten aufgeführt.

#### **Tabelle 15. Technische Daten des Medienkartenlesegeräts**

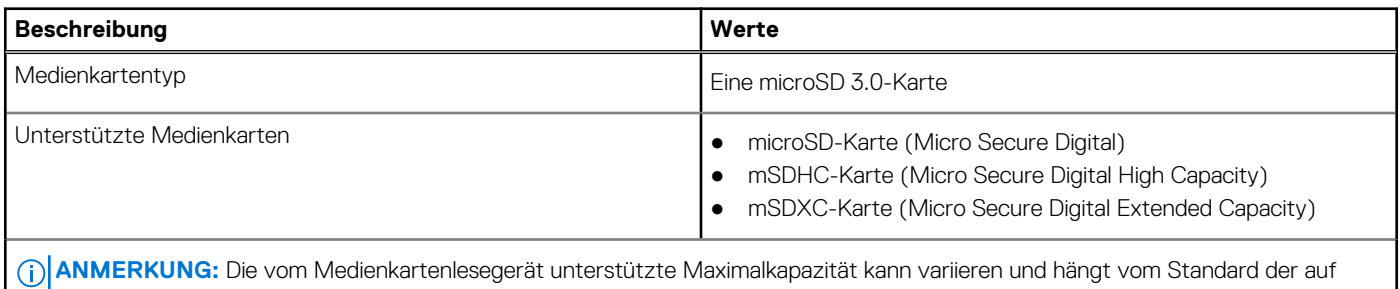

Ihrem Computer installierten Medienkarte ab.

### **Tastatur**

Die folgende Tabelle enthält die technischen Daten der Tastatur für das Latitude 3420-System.

#### **Tabelle 16. Tastatur**

#### <span id="page-15-0"></span>**Tabelle 16. Tastatur**

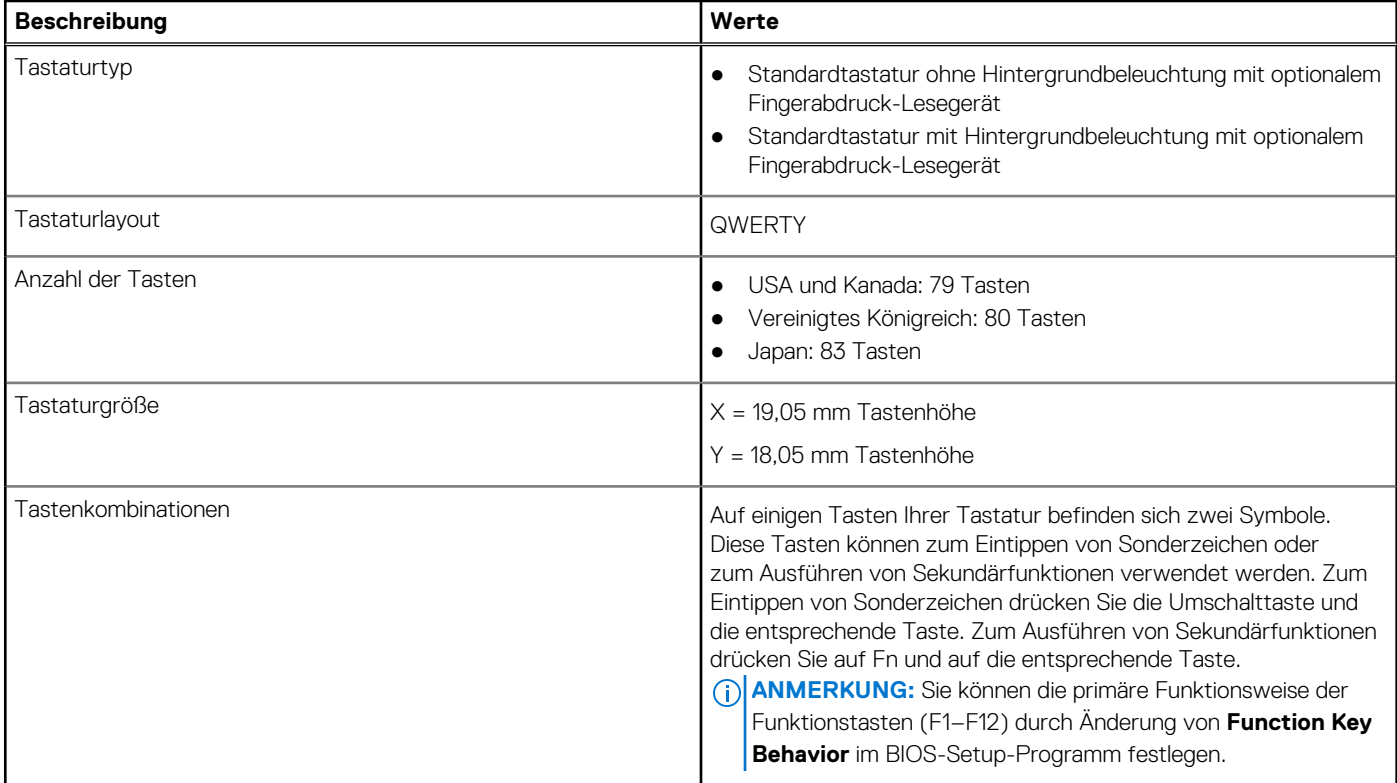

## **Kamera**

#### **Tabelle 17. Technische Daten der Kamera**

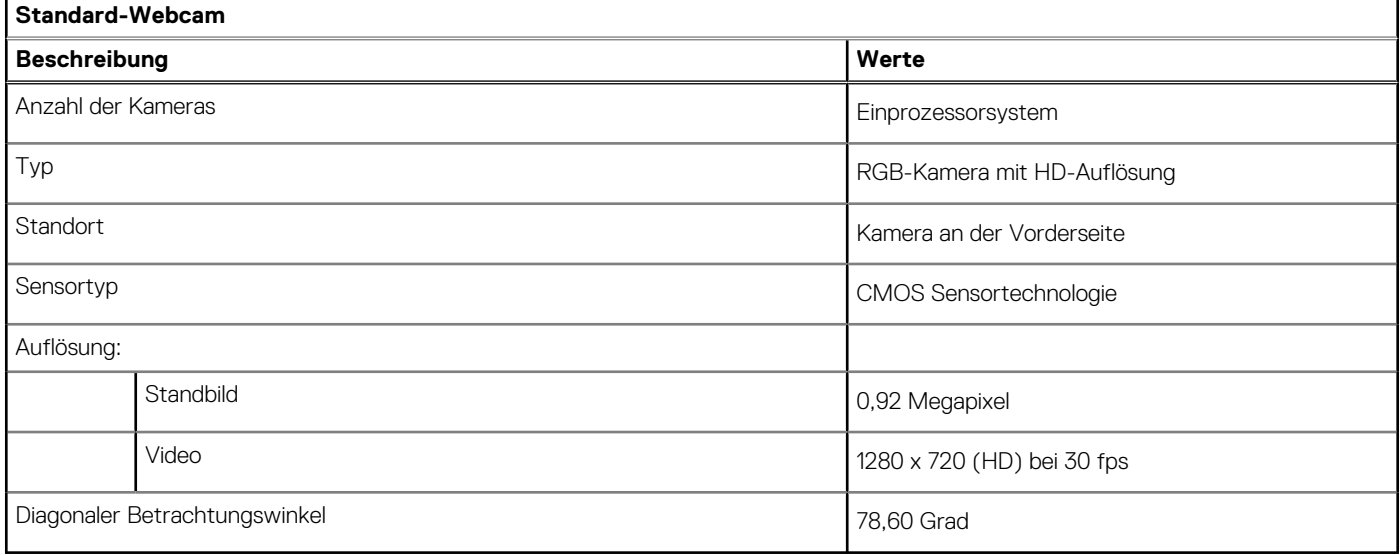

#### **Tabelle 18. Technische Daten der IR-Webcam**

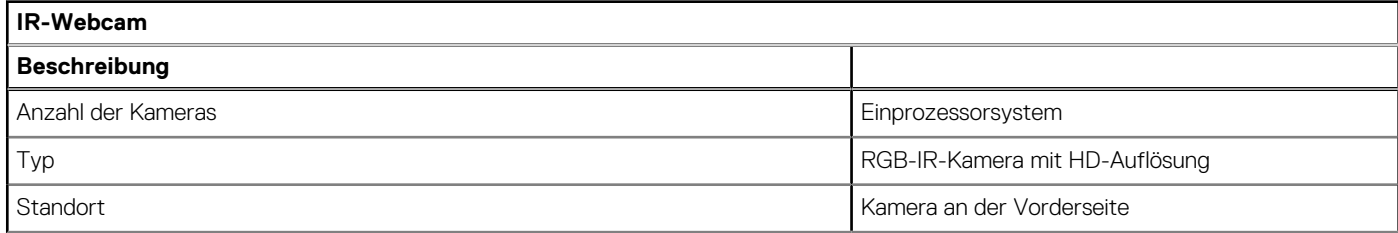

#### <span id="page-16-0"></span>**Tabelle 18. Technische Daten der IR-Webcam**

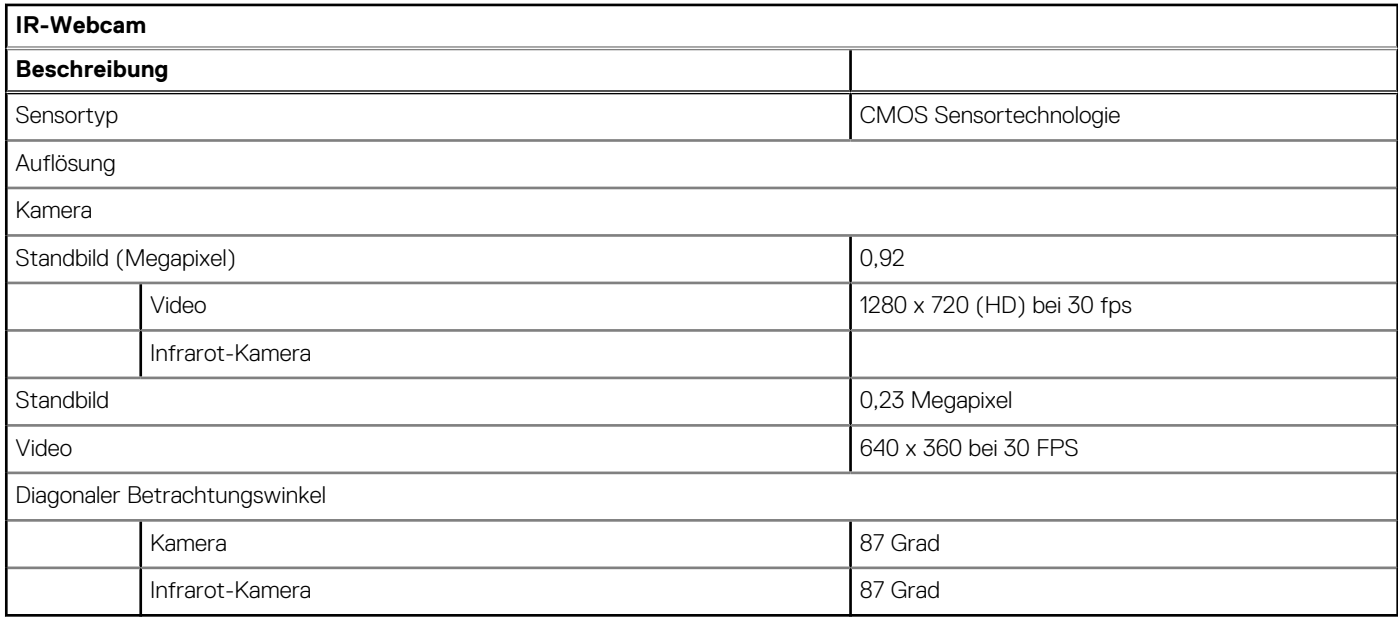

### **Touchpad**

Die folgende Tabelle enthält die technischen Daten des Touchpads für das Latitude 3420-System.

#### **Tabelle 19. Touchpad**

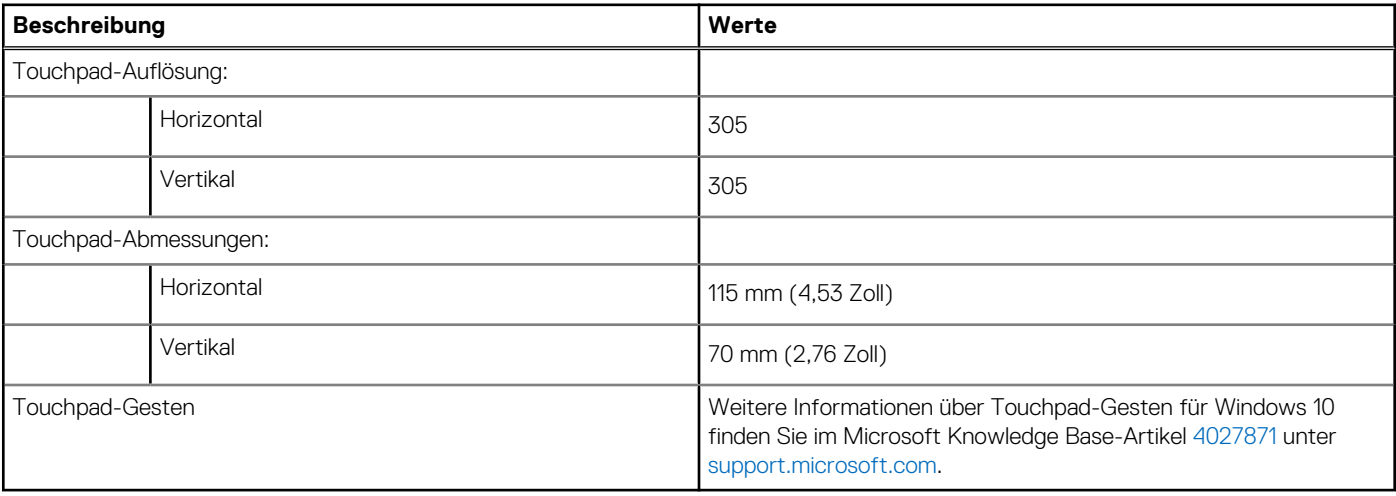

### **Netzadapter**

Die folgende Tabelle enthält die technischen Daten des Netzadapters für das Latitude 3420-System.

#### **Tabelle 20. Netzadapter Technische Daten**

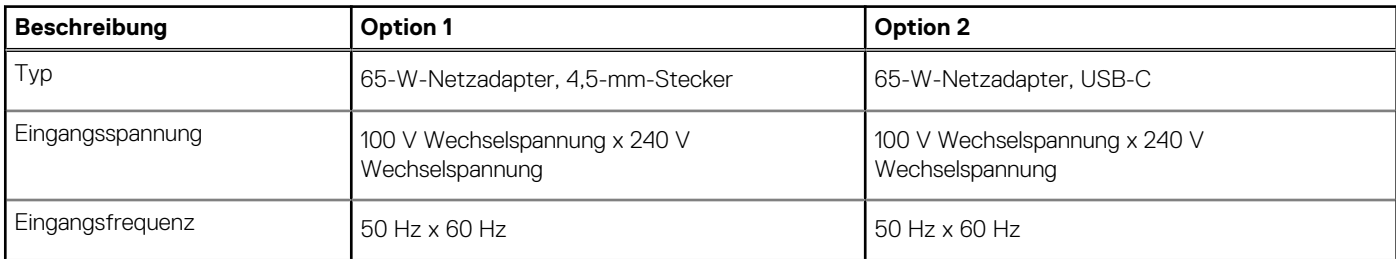

#### <span id="page-17-0"></span>**Tabelle 20. Netzadapter Technische Daten**

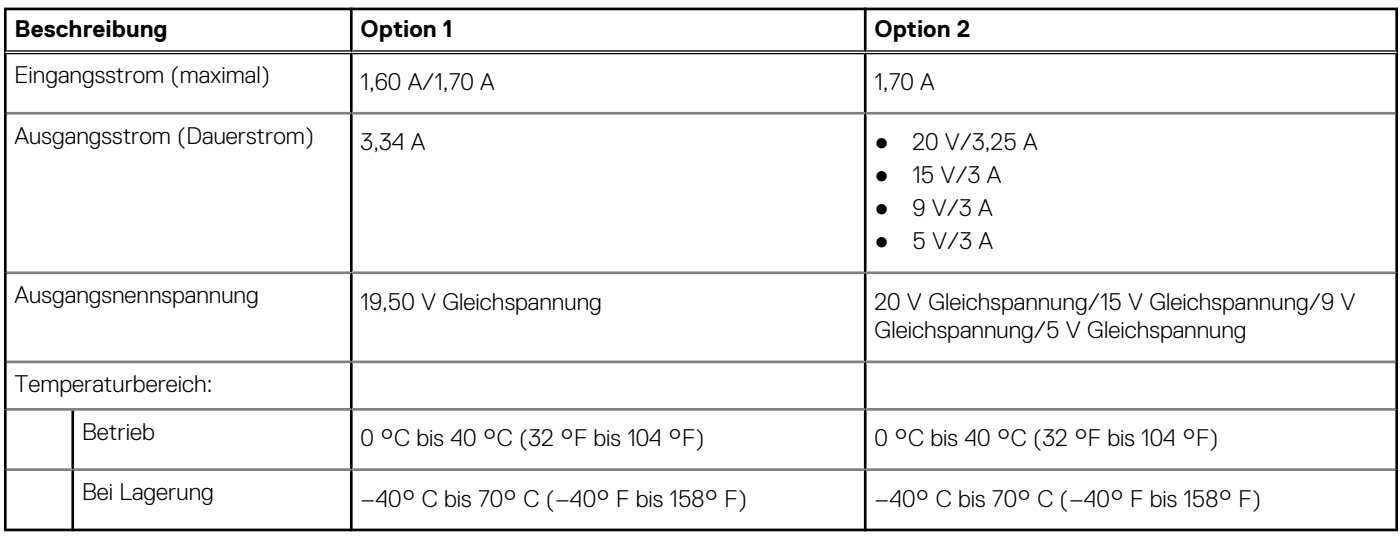

### **Batterie**

Die folgende Tabelle enthält die technischen Daten der Batterie für das Latitude 3420-System.

#### **Tabelle 21. Batterie – Technische Daten**

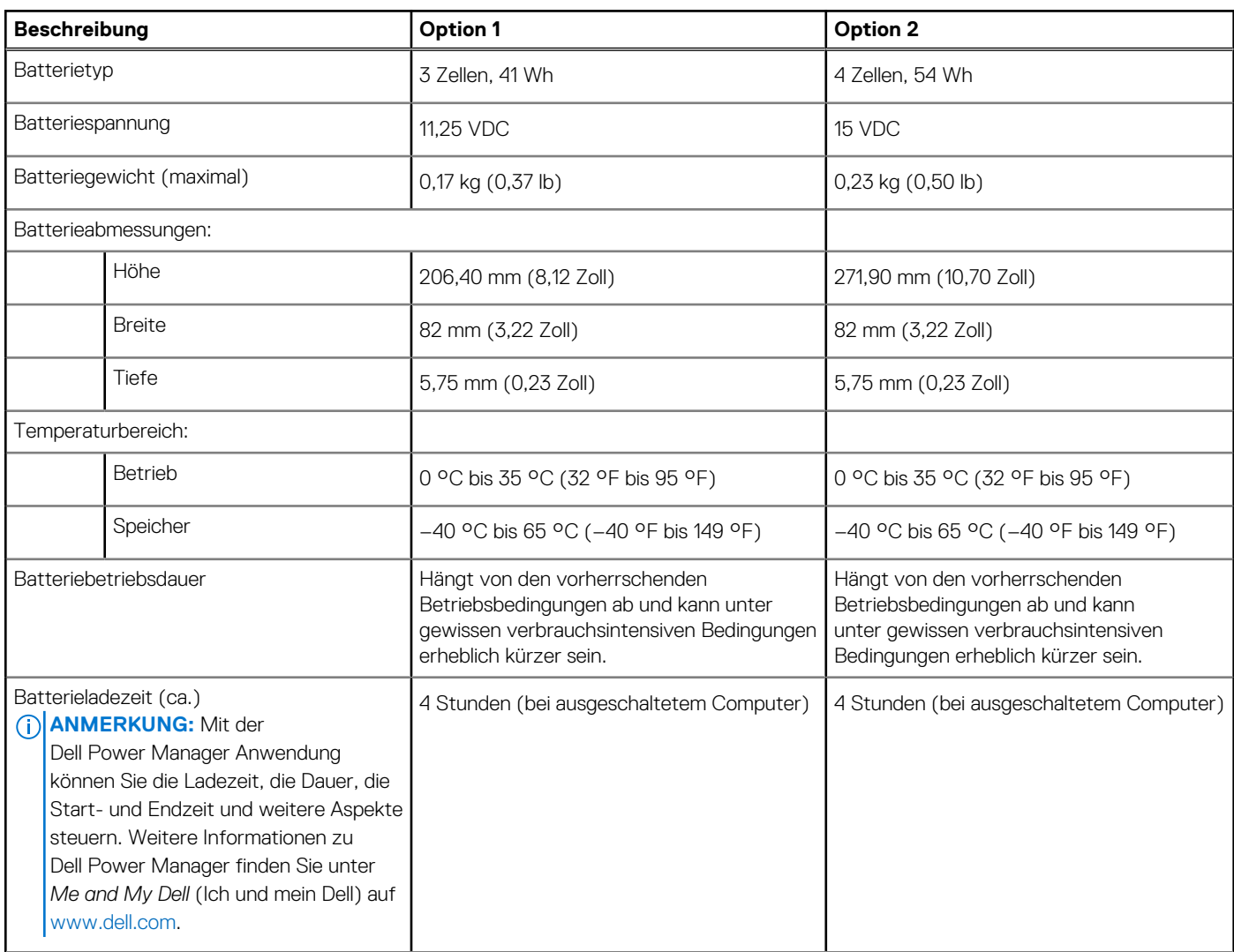

#### <span id="page-18-0"></span>**Tabelle 21. Batterie – Technische Daten**

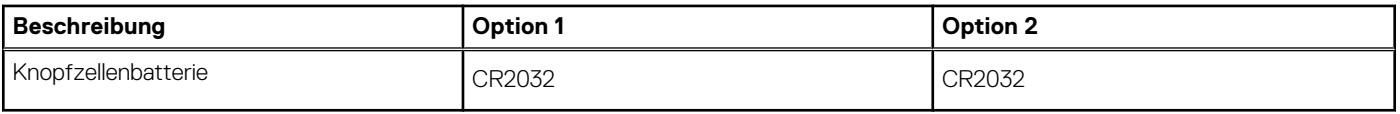

### **Anzeige**

Die folgende Tabelle enthält die technischen Daten der Anzeige für das Latitude 3420-System.

#### **Tabelle 22. Anzeige – technische Daten**

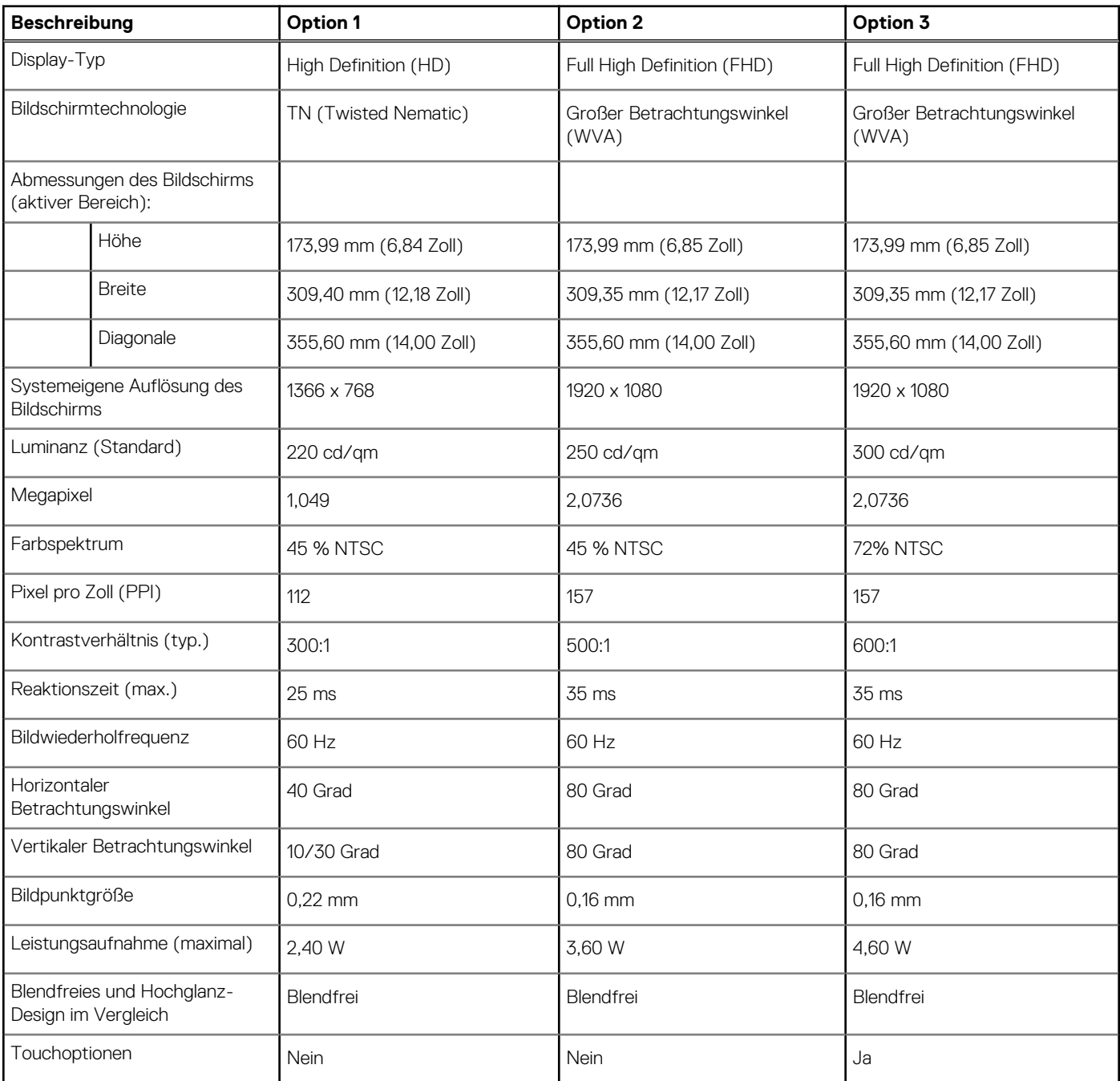

## <span id="page-19-0"></span>**Fingerabdruckleser**

Die folgende Tabelle enthält die technischen Daten des Fingerabdruck-Lesegeräts des Latitude 3420.

**ANMERKUNG:** Der Fingerabdruckleser befindet sich auf dem Netzschalter.

**ANMERKUNG:** Das Fingerabdruck-Lesegerät ist ein optionales Angebot.

#### **Tabelle 23. Daten zum Fingerabdrucklesegerät**

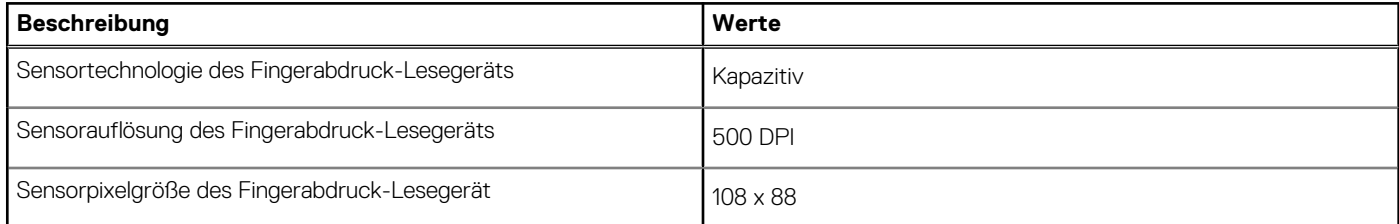

### **GPU – Integriert**

Die folgende Tabelle enthält die technischen Daten der vom Latitude 3420-System unterstützten integrierten GPU (Grafikprozessor).

#### **Tabelle 24. GPU – Integriert**

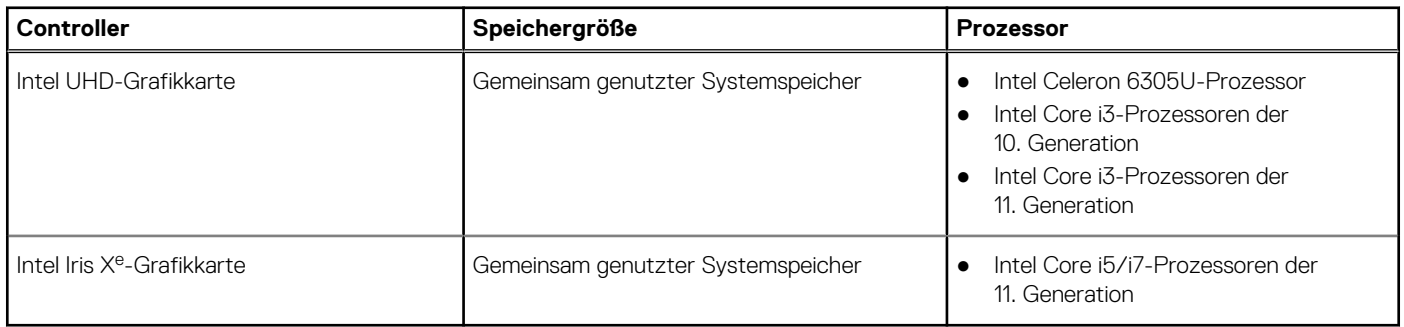

### **GPU – Separat**

Die folgende Tabelle enthält die technischen Daten der vom Latitude 3420 unterstützten separaten Grafikkarte (GPU).

#### **Tabelle 25. GPU – Separat**

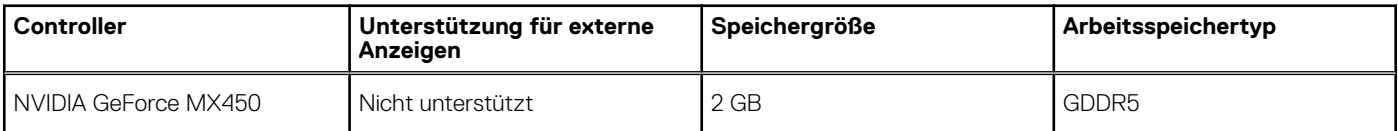

### **Betriebs- und Lagerungsumgebung**

In dieser Tabelle sind die Betriebs- und Lagerungsspezifikationen Ihres Latitude 3420-System aufgeführt.

**Luftverschmutzungsklasse:** G1 gemäß ISA-S71.04-1985

#### **Tabelle 26. Computerumgebung**

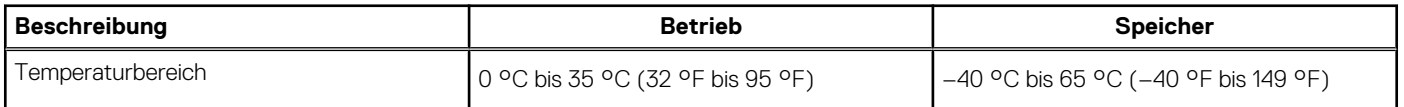

#### **Tabelle 26. Computerumgebung**

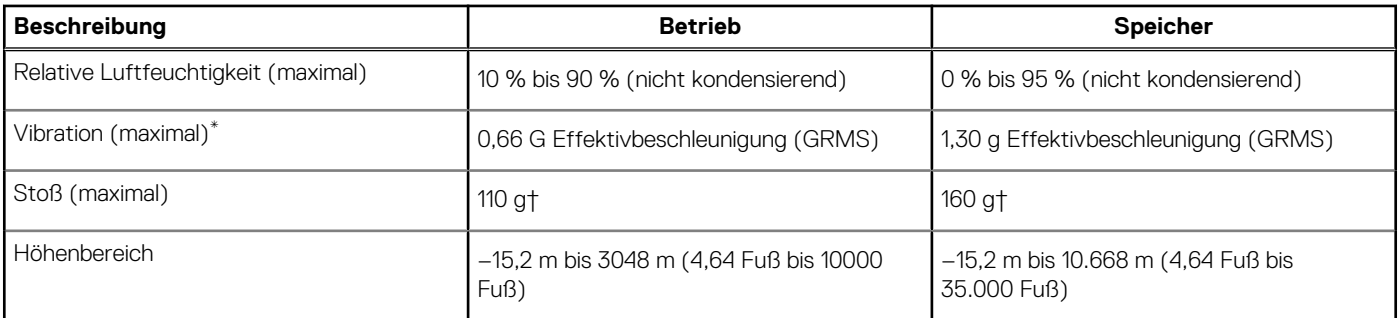

\* Gemessen über ein Vibrationsspektrum, das eine Benutzerumgebung simuliert.

† Gemessen bei in Betrieb befindlicher Festplatte mit einem 2-ms-Halbsinus-Impuls.

# **Tastenkombinationen**

<span id="page-21-0"></span>**ANMERKUNG:** Die Tastaturzeichen können je nach Tastatursprachkonfiguration variieren. Die in Tastenkombinationen verwendeten Tasten bleiben in allen Sprachkonfigurationen gleich.

Auf einigen Tasten Ihrer Tastatur befinden sich zwei Symbole. Diese Tasten können zum Eintippen von Sonderzeichen oder zum Ausführen von Sekundärfunktionen verwendet werden. Das Symbol auf dem unteren Teil der Taste gibt das Zeichen an, das eingegeben wird, wenn die Taste gedrückt wird. Wenn Sie Umschalten und die Taste drücken, wird das Symbol ausgegeben, das im oberen Bereich der Taste angegeben ist. Wenn Sie beispielsweise **2**, wird **2** eingegeben. Wenn Sie **Umschalten** + **2 drücken**, wird **@** eingegeben.

Die Tasten F1–F12 in der oberen Reihe der Tastatur sind Funktionstasten für die Multimedia-Steuerung, wie durch das Symbol am unteren Rand der Taste angezeigt. Drücken Sie die Funktionstaste zum Aufrufen der durch das Symbol dargestellten Aufgabe. Zum Beispiel wird durch Drücken der Taste F1 der Ton stummgeschaltet (weitere Informationen finden Sie in der Tabelle unten).

Wenn die Funktionstasten F1 bis F12 jedoch für bestimmte Softwareanwendungen benötigt werden, kann die Multi-Media-Funktion durch Drücken von **Fn** + **Esc** deaktiviert werden. Anschließend kann die Multi-Media-Steuerung durch Drücken von **Fn** und der entsprechenden Funktionstaste aufgerufen werden. Der Ton kann zum Beispiel durch Drücken von **Fn** + **F1** stummgeschaltet werden.

**ANMERKUNG:** Sie können auch die primäre Funktionsweise der Funktionstasten (F1–F12) durch Änderung der **Funktionsweise der Funktionstasten** im BIOS-Setup-Programm festlegen.

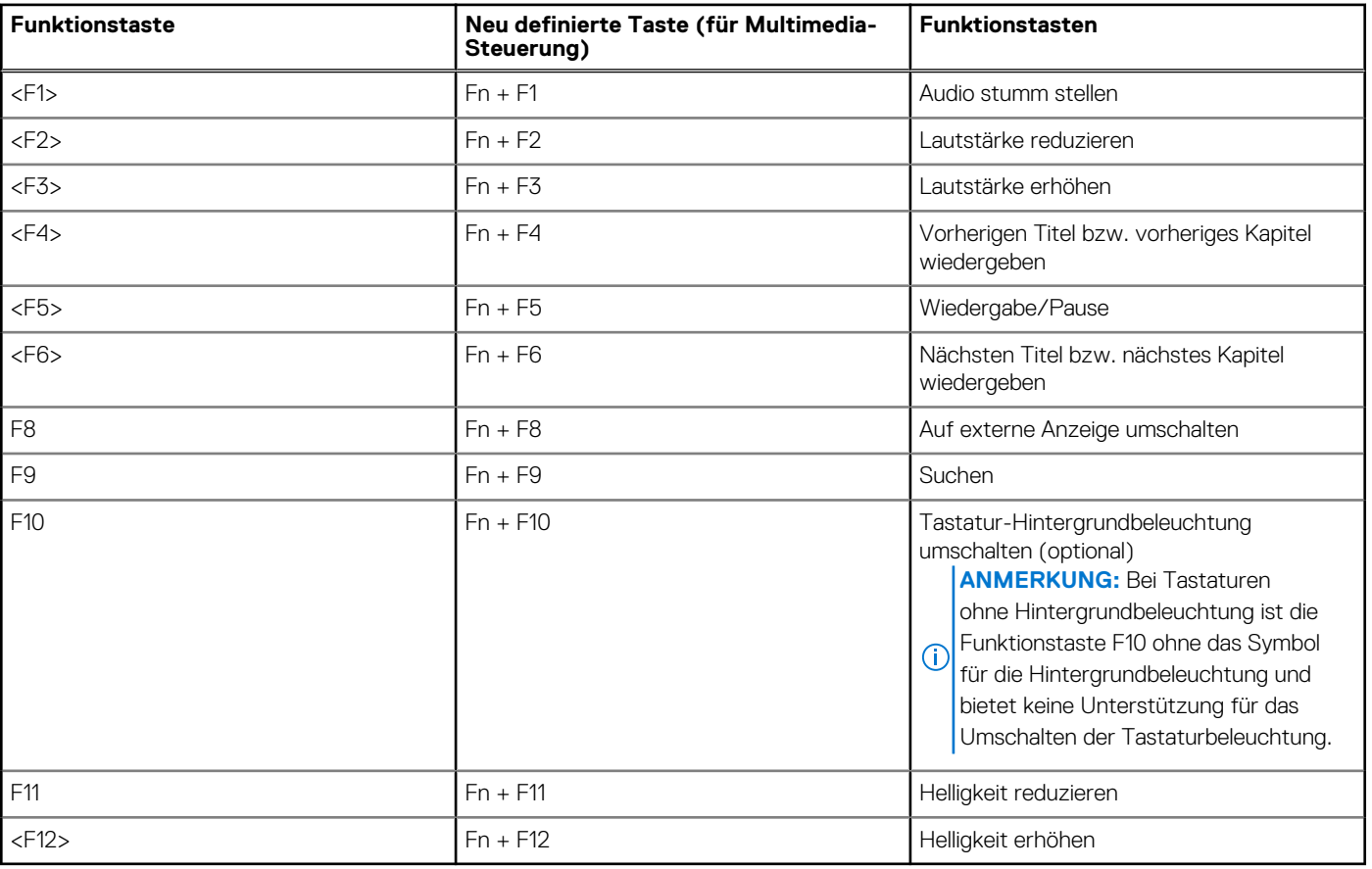

#### **Tabelle 27. Liste der Tastenkombinationen**

Die Taste **Fn** kann auch mit bestimmten anderen Tasten auf der Tastatur verwendet werden, um andere sekundäre Funktionen auszuführen.

#### **Tabelle 28. Sekundäres Verhalten**

#### **Tabelle 28. Sekundäres Verhalten**

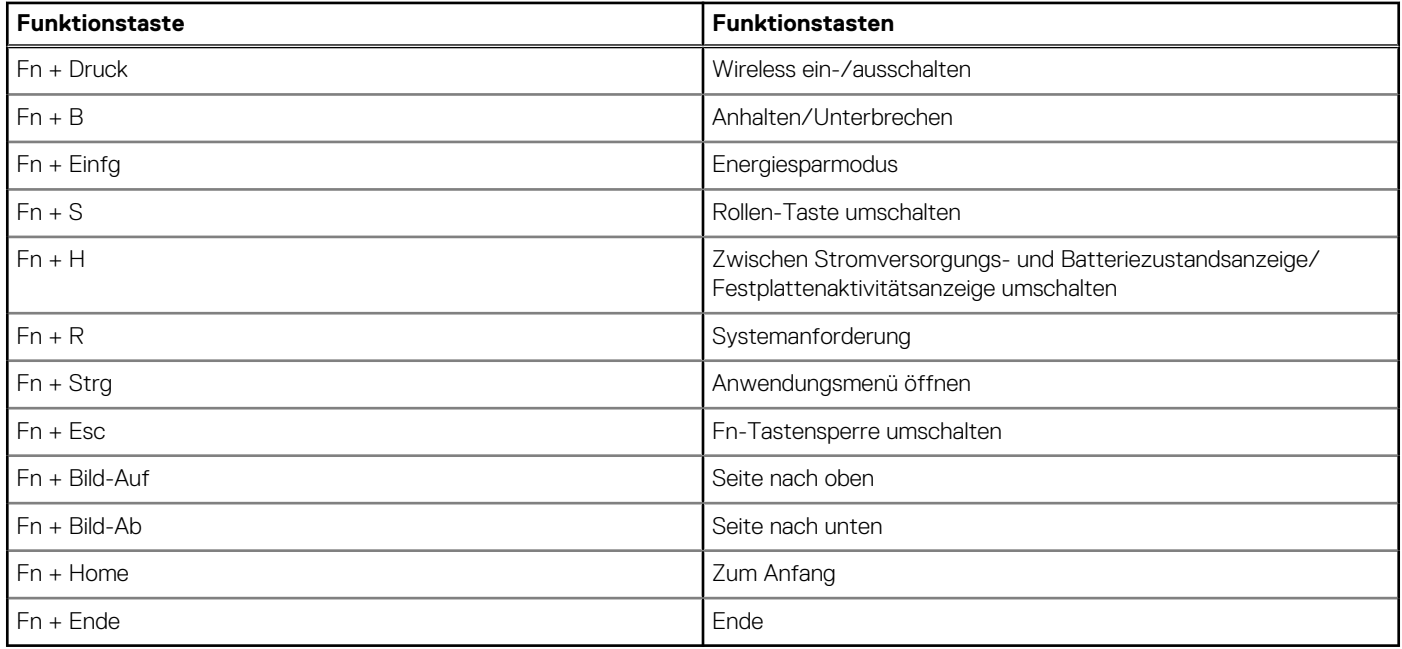

# <span id="page-23-0"></span>**Hilfe erhalten und Kontaktaufnahme mit Dell**

### Selbsthilfe-Ressourcen

Mithilfe dieser Selbsthilfe-Ressourcen erhalten Sie Informationen und Hilfe zu Dell-Produkten:

#### **Tabelle 29. Selbsthilfe-Ressourcen**

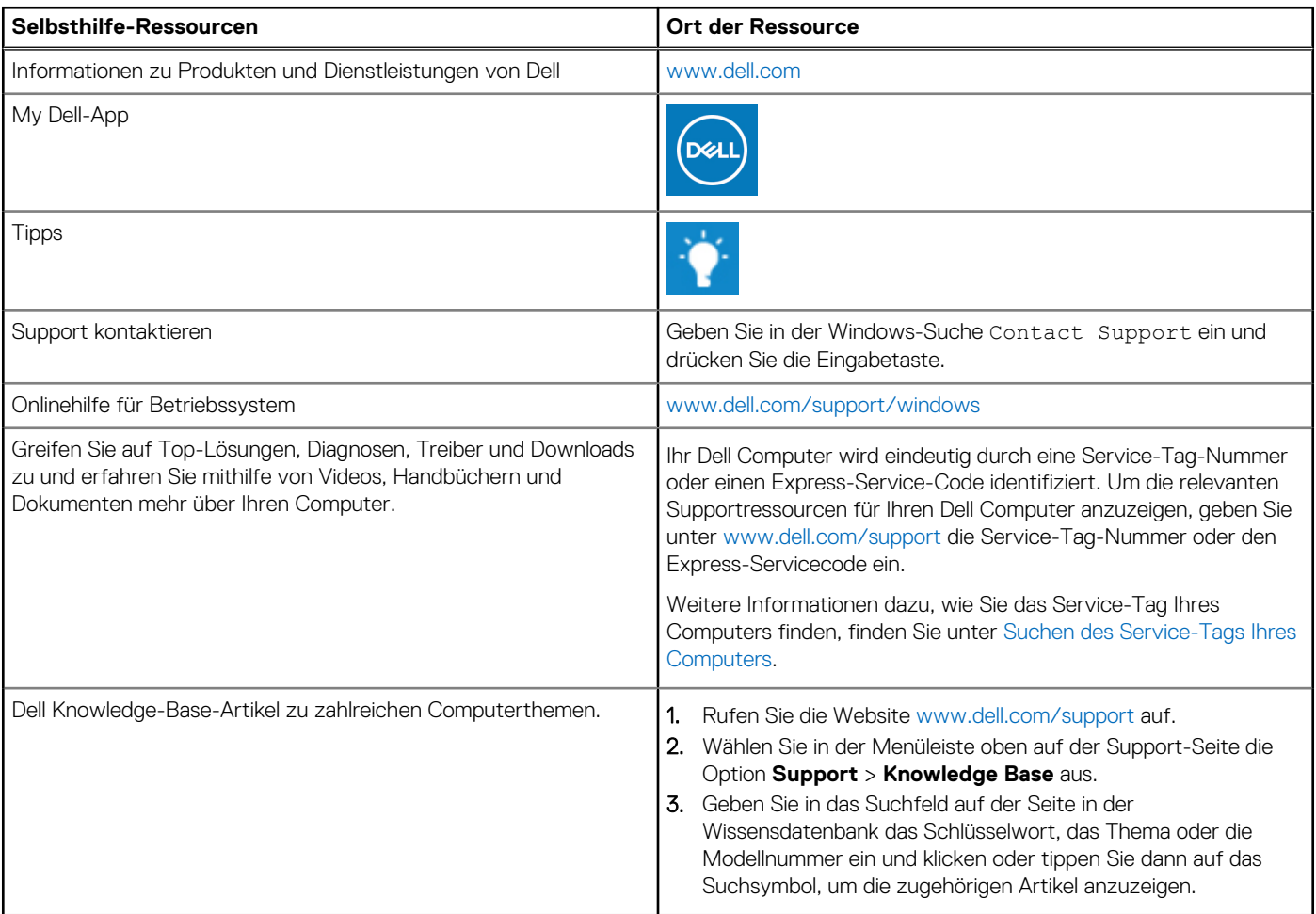

### Kontaktaufnahme mit Dell

Informationen zur Kontaktaufnahme mit Dell für den Verkauf, den technischen Support und den Kundendienst erhalten Sie unter [www.dell.com/contactdell](https://www.dell.com/contactdell).

**ANMERKUNG:** Die Verfügbarkeit ist je nach Land/Region und Produkt unterschiedlich und bestimmte Services sind in Ihrem Land/ Ihrer Region eventuell nicht verfügbar.

**ANMERKUNG:** Wenn Sie nicht über eine aktive Internetverbindung verfügen, können Sie Kontaktinformationen auch auf Ihrer Auftragsbestätigung, dem Lieferschein, der Rechnung oder im Dell Produktkatalog finden.